# **Registro Oficial de Licitadores y Empresas Clasificadas del Estado (ROLECE) PREGUNTAS FRECUENTES**

## **¿Qué es el Registro Oficial de Licitadores y Empresas Clasificadas del Estado (ROLECE)?**

El Registro Oficial de Licitadores y Empresas Clasificadas del Estado acredita las condiciones de aptitud del empresario inscrito, en cuanto a su personalidad y capacidad de obrar, representación, habilitación profesional o empresarial, solvencia económica y financiera, y clasificación. La inscripción en el Registro acredita dichos datos frente a todos los órganos de contratación del sector público.

Su objeto es reducir las cargas administrativas del proceso de contratación pública, evitando a los licitadores la necesidad de aportar en cada procedimiento de contratación los documentos que acreditan lo inscrito en el Registro.

El Registro tiene carácter electrónico, haciéndose constar en formato electrónico los datos en él inscritos. Sus certificados tienen igualmente carácter electrónico.

La dirección electrónica del registro es: http://registrodelicitadores.gob.es

## **¿Qué información se incluye en el Registro?**

En el Registro puede figurar la siguiente información de las empresas:

la relativa a la personalidad y capacidad de obrar

sus representantes o apoderados con capacidad para actuar en su nombre y obligarla contractualmente

su clasificación como contratista de obras y/o empresa de servicios

las autorizaciones o habilitaciones profesionales de que disponen

los datos de sus cuentas anuales

las prohibiciones de contratar que les afecten.

#### **¿Quién puede inscribirse en el Registro?**

Cualquier empresa que lo solicite y acredite su personalidad y capacidad de obrar.

Los empresarios que cuentan con clasificación como contratistas de obras o como empresas de servicios del Estado son en todo caso inscritos de oficio.

También se inscriben de oficio las prohibiciones de contratar con la Administración, en los casos legalmente previstos.

## **¿Qué coste tiene para las empresas?**

La inscripción es gratuita.

## **¿Qué beneficios aporta?**

La inscripción en el Registro exime a las empresas de presentar en cada procedimiento de contratación la documentación acreditativa de su personalidad y capacidad de obrar, representación, clasificación y solvencia económica y financiera. En su lugar pueden aportar su certificado ROLECE, acompañado de una declaración responsable en la que hacen constar que los datos que figuran en él no han sufrido modificación alguna.

## **¿Qué pasos hay que seguir para inscribirse?**

Para inscribirse en el Registro es necesario presentar una solicitud telemática, usando los formularios disponibles en la dirección electrónica del Registro, y firmarla con el certificado electrónico del interesado o de su representante (DNI electrónico). Posteriormente hay que incorporar la documentación acreditativa de la inscripción solicitada.

## **¿Qué documentación hay que aportar para la inscripción inicial de una empresa?**

Hay que aportar la documentación acreditativa de su personalidad y capacidad de obrar: la escritura de constitución, y las escrituras de modificación que se hubiesen otorgado con posterioridad y reflejen de modo actualizado las circunstancias cuya inscripción solicitan, así como la acreditación de su inscripción en el Registro Mercantil (o en el que proceda, si no se trata de una sociedad mercantil española).

## **¿Qué documentación hay que aportar para la inscripción de los apoderados de una empresa?**

Hay que aportar la documentación acreditativa del otorgamiento de los poderes para contratar que se desean inscribir: la escritura de otorgamiento de poderes y la acreditación de su inscripción en el Registro Mercantil (o en el que proceda, si no se trata de una sociedad mercantil española).

## **¿Cómo se inscriben las cuentas anuales en el Registro?**

La inscripción de las cuentas anuales ha de realizarse aportando un fichero, en formato XBRL, con el contenido de las cuentas depositadas en el Registro mercantil. Posteriormente se presentará la documentación acreditativa (documento físico o electrónico) de las cuentas y el justificante de su presentación y depósito en el Registro Mercantil.

## **¿Cómo se puede obtener el Certificado de inscripción en el Registro?**

Los administradores y representantes de las entidades inscritas, así como los Órganos de Contratación pueden obtener los certificados de inscripción que necesiten por vía telemática, solicitándolos en la dirección electrónica del Registro, y acreditando su identidad mediante el uso de su DNI electrónico (o del certificado electrónico emitido por la FNMT-RCM).

Los terceros interesados, cuando concurran las situaciones de interés legítimo legalmente previstas, pueden obtenerlo previa solicitud expresa, en la que se manifieste y acredite dicho interés legítimo.

# **¿Cómo se puede comprobar la validez de un Certificado de inscripción en el Registro?**

Los certificados electrónicos de inscripción en el Registro llevan incorporada la firma electrónica que los autentica, y que permite comprobar la autenticidad de cualquier certificado electrónico de inscripción en el ROLECE aportado por un empresario, a través de la opción "validar certificado". Dicha funcionalidad proporciona la confirmación de que el certificado no ha sido alterado con posterioridad al momento de su emisión.

El Registro permite igualmente la consulta directa de los datos de una empresa que figuran inscritos en él. En este caso, se obtiene la información actualizada a la fecha en que se efectúa la consulta.

### **¿Qué medios técnicos se necesitan para poder acceder al ROLECE?**

Un ordenador personal con acceso a Internet.

Navegador Web: Internet Explorer 7.0 o superior, o Mozilla Firefox 3.0 o superior.

Activar el entorno de ejecución de **Java** en el navegador web, JRE<sup>1</sup> 1.5 o superior (instalada en el navegador)

Certificado electrónico de persona física: DNI electrónico, o bien un certificado electrónico de persona física emitido por la FNMT-RCM.

Una dirección de correo electrónico, a la que el ROLECE enviará las comunicaciones que resulten necesarias.

#### **¿Cómo se reciben las comunicaciones del ROLECE?**

El ROLECE envía sus comunicaciones y notificaciones mediante un enlace que se envía por correo electrónico a la dirección (buzón de correo electrónico) del interesado. Dicho enlace permite al interesado la descarga segura de las notificaciones del procedimiento en curso, y permite acreditar que la notificación ha sido recibida por el interesado.

## **¿Dónde puede obtenerse el certificado electrónico de la FNMT (Certificado de la FNMT de persona física)?**

El certificado electrónico de persona física emitido por la Fábrica Nacional de Moneda y Timbre (FNMT) se puede obtener en la dirección de Internet http://www.cert.fnmt.es/.

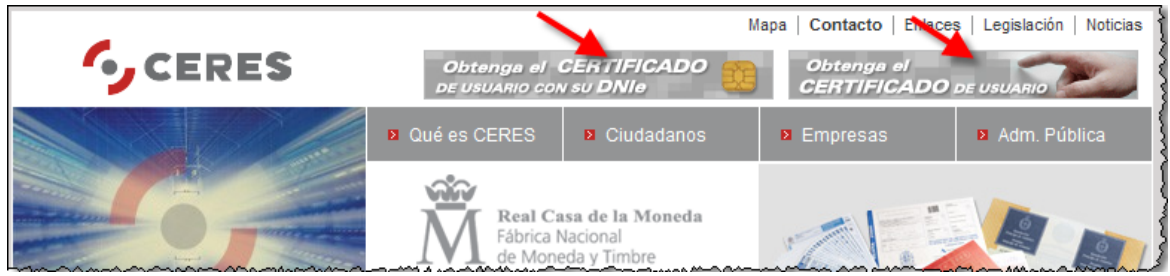

Figura 1. Obtención del certificado electrónico de la FNMT desde la página de CERES.

-

<sup>&</sup>lt;sup>1</sup> Java Runtime Environment (JRE). Necesario para la utilización del applet de firmado de la plataforma @Firma proporcionada por la Administración General del Estado. Este componente puede descargarse desde la dirección de Internet http://java.com/es/download/manual.jsp#win.

### **¿Dónde puede obtenerse el DNI electrónico?**

En una Oficina de Expedición del DNI electrónico.

http://www.dnielectronico.es/

#### **¿Cómo se utiliza el DNI electrónico?**

Para utilizarlo debe contar con un *lector de DNI electrónico,* e instalar el software apropiado para su funcionamiento. La información se encuentra detallada en:

http://www.dnielectronico.es/como\_utilizar\_el\_dnie/index.html

## **¿Cómo se accede a ROLECE con el certificado electrónico de persona física expedido por la FNMT-RCM?**

Para utilizarlo es necesario en primer lugar importar el certificado electrónico en el navegador que se desea utilizar (Internet Explorer o Firefox), siguiendo el procedimiento específico del navegador utilizado. Un mismo usuario puede tener más de un certificado electrónico instalado en su navegador.

Se recomienda, además, exportarlo a un dispositivo de almacenamiento alternativo, como una memoria USB, para tener una copia de seguridad, ya que la reinstalación de sistema operativo o de navegadores puede llevar a su pérdida.

Una vez instalado el certificado en el navegador, cada vez que el usuario vaya a utilizar una funcionalidad de ROLECE que exige su identificación o su firma, el sistema le pedirá que elija con qué certificado electrónico desea identificarse o firmar (puede tener más de uno), y deberá además introducir el PIN o contraseña que lo protege de usos indebidos.